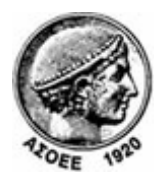

## Οικονομικό Πανεπιστήμιο Αθηνών

Κέντρο Διαχείρισης Δικτύων

Πατησίων 76, Αθήνα 104 34 - Τηλ. +30 210 8203900 - Fax + 30 210 8203909, e-mail: noc@aueb.gr

## Προσθήκη μιας τροφοδότησης RSS μέσω του Internet Explorer (έκδοση 7 ή ανώτερες)

1. Στην σελίδα www.aueb.gr/pages/news/RSS/feed.php κάνετε κλικ σε ένα από τα διαθέσιμα κανάλια, ανάλογα με το είδος ανακοινώσεων στο οποίο θέλετε να γίνετε συνδρομητής. Στο παράδειγμα επιλέγουμε «Τα νέα του Πανεπιστημίου».

Πηγές ειδήσεων του ΟΠΑ -**RSS Feeds** 

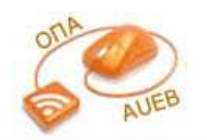

Τα RSS feeds είναι ένας νέος τρόπος να ενημερώνεστε άμεσα για όλες τις νέες ανακοινώσεις του<br>Πανεπιστημίου, χωρίς να είναι απαραίτητο να επισκέπτεστε τον δικτυακό του τόπο. Με την τεχνολογία αυτή ο υπολογιστής σας λαμβάνει αυτόματα όλες τις ανακοινώσεις που σας ενδιαφέρουν έτσι ώστε να μη χρειάζεται να παρακολουθείτε διαρκώς το site για νέες ειδήσεις.

Μπορείτε να λαμβάνετε RSS feeds στον υπολογιστή σας μέσω των σύγχρονων φύλλομετρητών (π.χ. Mozilla Firefox) ή μέσω ειδικών προγραμμάτων ανάγνωσης ειδήσεων (RSS Readers ή RSS Aggregators). Τέτοια<br>Προγράμματα υπάρχουν δωρεάν στο Διαδίκτυο, Enionς, υπάρχουν web-based εφαρμογές ανάγνωσης<br>ειδήσεων (π.χ. Google Reader), Τέλο

Οδηγίες για τη λήψη RSS feeds παρατίθενται παρακάτω.

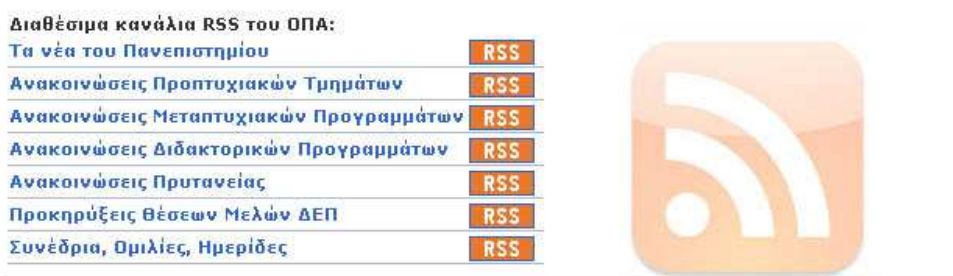

(Εναλλακτικά, στην ιστοσελίδα του Πανεπιστημίου (www.aueb.gr) επιλέγετε Tools -> Feed Discovery. Από τη λίστα που εμφανίζεται επιλέγετε το είδος ανακοινώσεων (κανάλι RSS) στο οποίο θέλετε να γίνετε συνδρομητής.

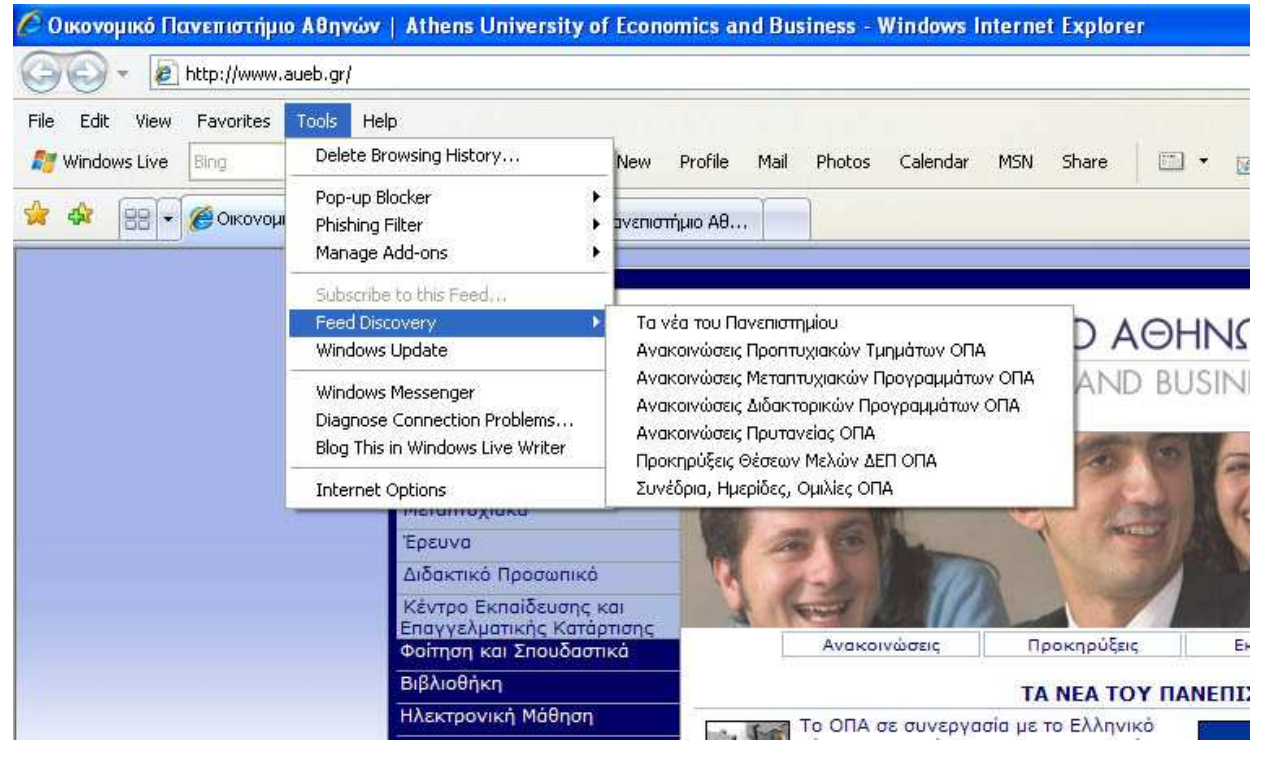

)

2. Η επόμενη ιστοσελίδα δείχνει όλες της ανακοινώσεις της εν λόγω κατηγορίας. Επιλέγετε «Subscribe to this feed».

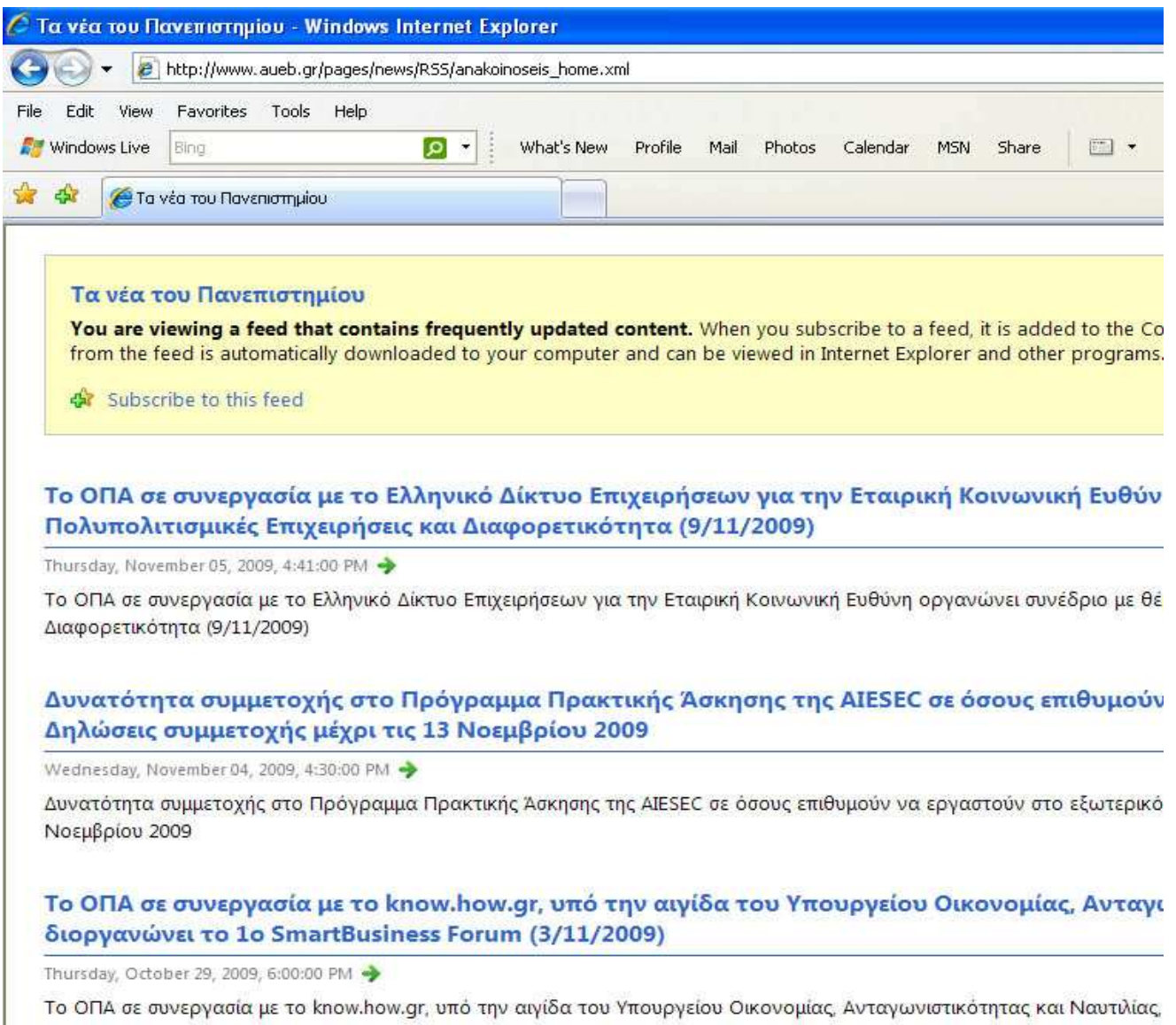

3. Για να δείτε τις ανακοινώσεις επιλέγετε από το μενού του Internet Explorer «Tools» -> «Toolbars» -> «Feeds». Ο φάκελος των ανακοινώσεων

εμφανίζεται στο αριστερό μέρος της σελίδας.

Ш.

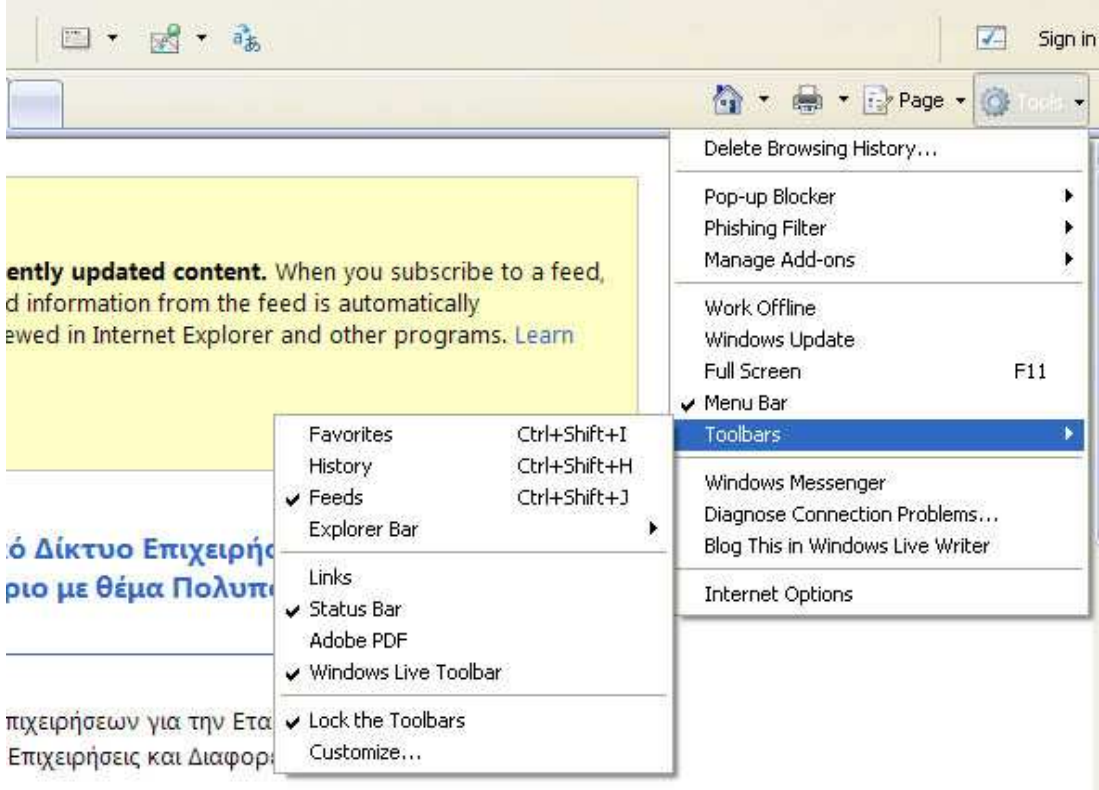

αμμα Πρακτικής Άσκησης της AIESEC σε